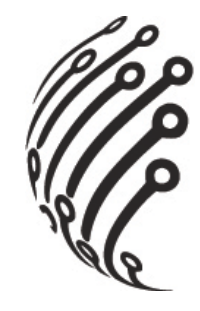

# **Руководство по эксплуатации IP камеры АйТек ПРО**

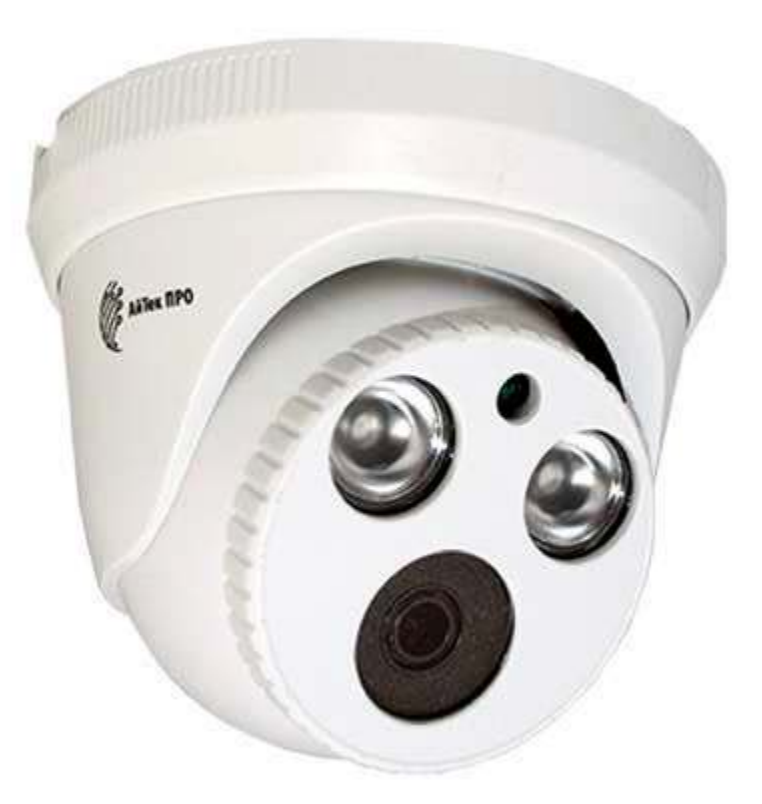

## **IPe-DF 2Mp 3,6 V100**

(купольная)

www.itech-cctv.ru

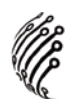

Благодарим Вас за приобретение IP камеры марки АйТек ПРО! Рекомендуем Вам перед началом работы с устройством ознакомиться с руководством и тщательно следовать всем правилам и предписаниям.

#### МЕРЫ ПРЕДОСТОРОЖНОСТИ

 $1<sub>1</sub>$ Внимательно прочитайте данное руководство по эксплуатации до монтажа и использования устройства.

2. При работе с устройством соблюдайте основные меры безопасности использования электрооборудования и эксплуатации электронных приборов.

3. Устройство должно работать только от того источника питания, который указан в спецификации (раздел Технические характеристики).

4. Не подвергайте устройство сильным вибрациям.

5. Техническое обслуживание должно проводиться только квалифицированным персоналом, запрещается самостоятельно разбирать видеокамеру

6. При возникновении неполадок с видеокамерой, пожалуйста, обращайтесь к поставщику охранных услуг или в торговое предприятие, где было приобретено оборудование. Раздел с гарантийными условиями расположен в конце данного руководства.

 $\overline{2}$ 

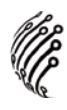

#### **УСТАНОВКА**

1. Зафиксируйте камеру на потолке или стене

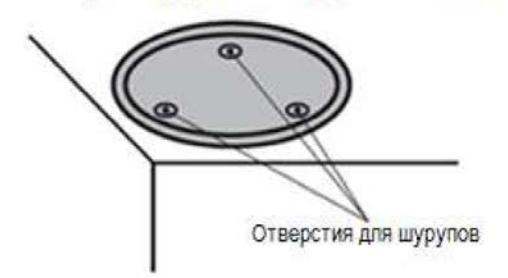

2. Отрегулируйте положение объектива

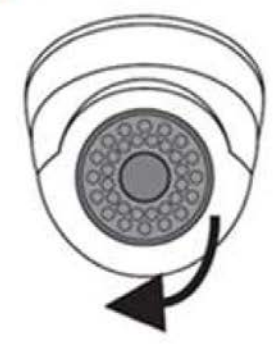

3. Настройте положение камеры

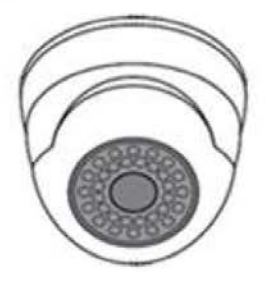

#### **РАЗЪЕМЫ**

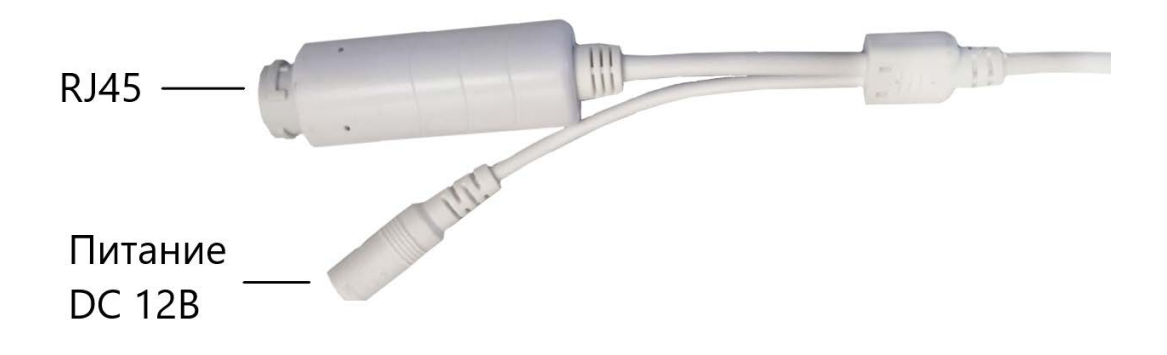

#### **ПОДКЛЮЧЕНИЕ И НАСТРОЙКА КАМЕРЫ**

**1.** Подсоедините IP камеру к компьютеру или сети с помощью

Ethernet-кабеля.

**2.** Для поиска камеры в сети и изменения сетевого адреса исполь-

 $CT1$ зуйте программу "Device Manager" .

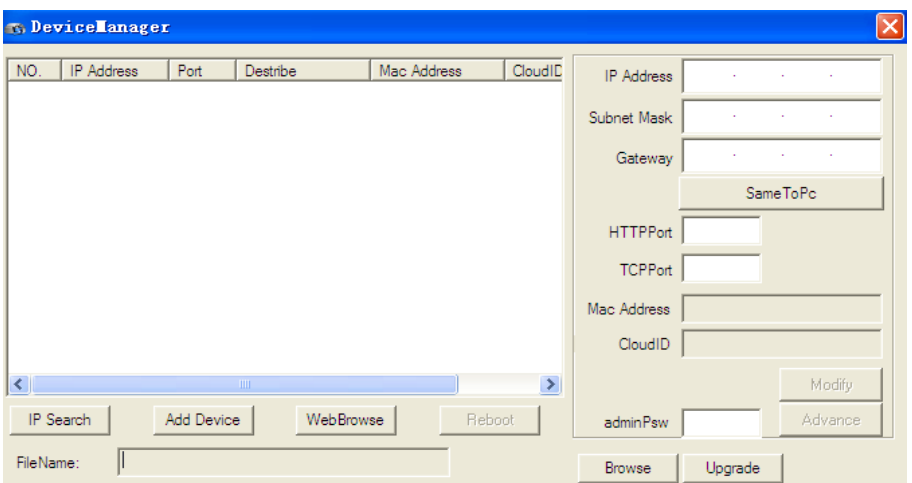

**По умолчанию** на камере установлены следующие настройки:

- − Web порт: **80**
- − NETIP порт: **34567**
- − Onvif порт: **8899**
- − RTSP порт: **554**
- − RTSP URL:

rtsp://192.168.1.10:554/user=admin&password=&channel=1&stream=0.sd

p? - 1 поток

rtsp://192.168.1.10:554/user=admin&password=&channel=1&stream=1.sd p? - 2 поток

**3.** Для просмотра и записи видео изображения с камер используйте программное обеспечение CMS.

### **ПРОГРАММЫ УДАЛЕННОГО ПОДКЛЮЧЕНИЯ И ОБЛАЧНОГО СЕРВИСА**

- 1) Удаленный доступ для iOS программа XMEye из AppStore.
- 2) Удаленный доступ для Android– программа XMEye из Play Маркет.
- 3) Последнюю версию программного обеспечения и инструкцию по

работе с облачным сервисом XMEye Вы можете скачать на сайте

http://www.itech-cctv.ru/ в разделе **"Техподдержка" -> "Загрузить ПО".**

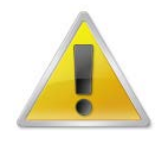

**Производитель не несет ответственность за работу облачного сервиса xmeye.net!**

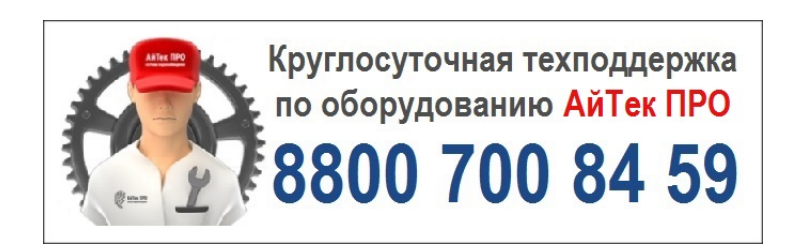